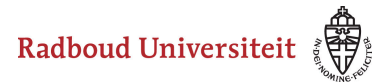

## Werkinstructies

## **Hoe kan ik mijn aanwezigheid zien (Attendance)?**

Docenten hebbben de mogelijkheid om in Brightspace met Attendance bij te houden wie er aanwezig was bij welke bijeenkomst. Als je docent gebruikt maakt van Attendance, dan kun jij ook bekijken wat de docent heeft ingevuld voor jouw aanwezigheid en of je aanwezigheidspercentage hoog genoeg is om te voldoen aan een eventuele aanwezigheidsplicht.

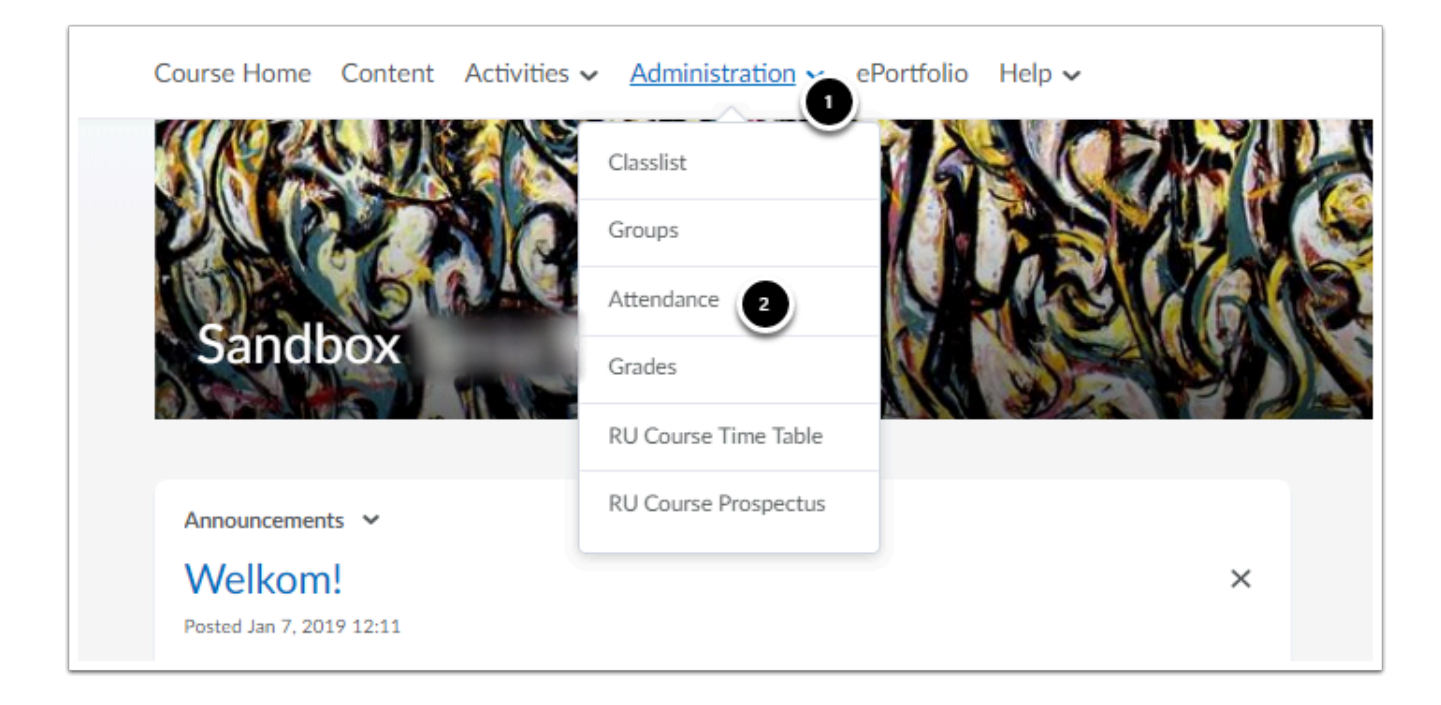

1. Navigeer naar **Administration** in de navbar van je cursus.

## 2. Klik op **Attendance**.

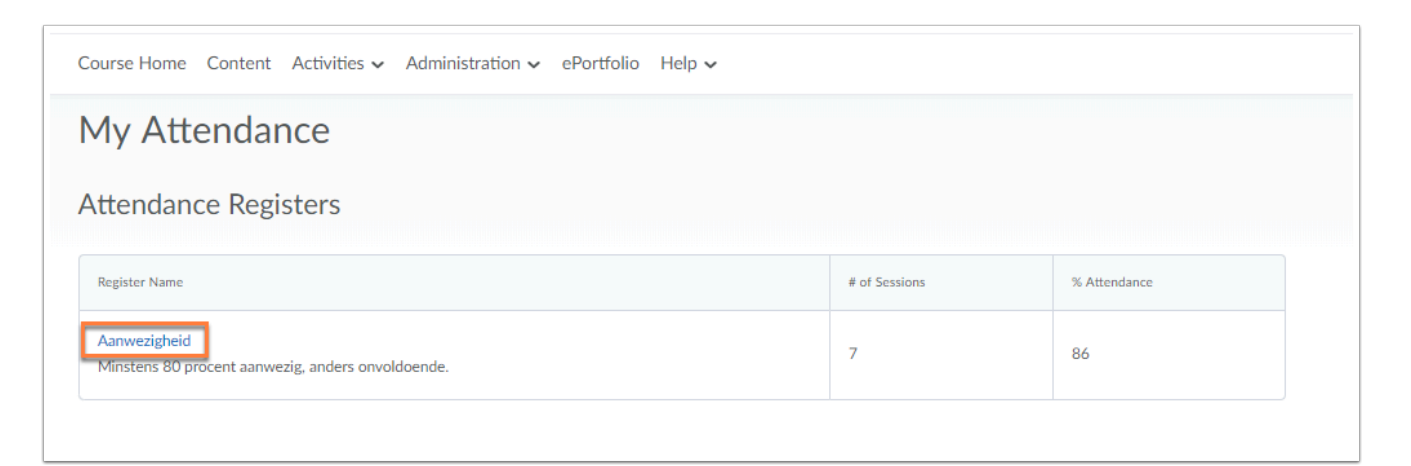

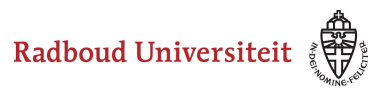

## Werkinstructies

Onder **My Attendance** zie je de gebruikte aanwezigheidsregisters (**Attendance Registers**). *Het kan bijvoorbeeld voorkomen dat de docent voor verschillende groepen apart de Attendance wil bijhouden, waardoor je meerdere register ziet*. Een register bestaat uit:

- de naam van het register met eventueel een beschrijving;
- het totaal aantal sessies waarvoor de aanwezigheid wordt bijgehouden;
- je aanwezigheidspercentage gemeten over het aantal sessies dat heeft plaatsgevonden.

Klik op de naam van het register om de details van je aanwezigheid (**Attendance Data**) te zien.

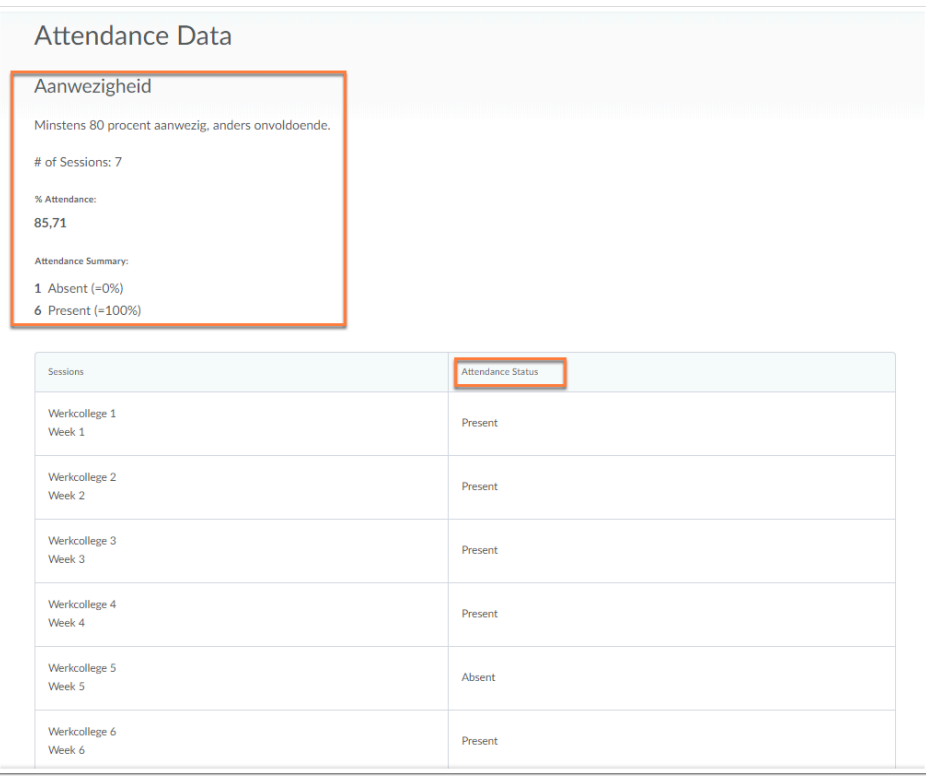

- Onder **Aanwezigheid** zie je een overzicht van het register en van je aanwezigheid:
	- Je ziet de titel en omschrijving van het register.
	- Je ziet het totaal aantal sessies.
	- Je ziet je aanwezigheidspercentage.
	- je ziet een samenvatting van je aanwezigheid, *bijvoorbeeld hoe vaak je aanwezig en/ of afwezig bent geweest en wanneer je een goede reden had om er niet te zijn.*
- In de tabel zie je voor elke sessie je aanwezigheidsstatus.